# **Vostro 3667/3668**

# Quick Start Guide

Stručná úvodní příručka Ghid de pornire rapidă Priročnik za hitri zagon

## **3 4 5 Finish operating system setup**

Dokončete nastavení operačního systému Finalizați configurarea sistemului de operare Končajte namestitev operacijskega sistema

## **Connect the power cable and press the power button**

## **1 Connect the keyboard and mouse**

Připojte napájecí kabel a stiskněte tlačítko napájení Conectati cablul de alimentare și apăsați pe butonul de alimentare Priključite napajalni kabel in pritisnite gumb za vklop

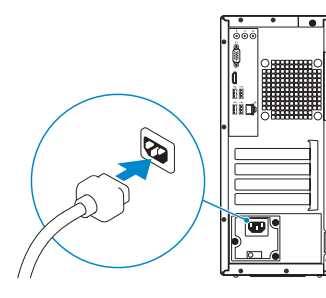

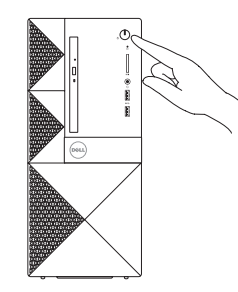

## **2 Connect the network cable — optional**

## **Connect the display**

Připojení displeje Conectaţi afişajul Priključite zaslon

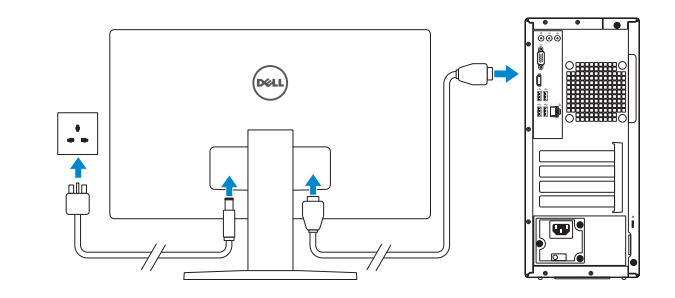

Připojení klávesnice a myši Conectaţi tastatura şi mouse-ul Priključite tipkovnico in miško

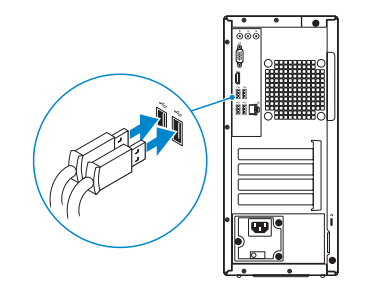

- **NOTE:** If you ordered your computer with a discrete graphics card, connect the display to the discrete graphics card.
- **POZNÁMKA:** Pokud jste si počítač objednali se samostatnou grafickou kartou, připojte displej k samostatné grafické kartě.
- **NOTĂ:** Dacă ați comandat computerul cu o placă grafică separată, conectați afișajul la conectorul de pe placa grafică separată.
- **OPOMBA:** Če ste kupili računalnik z ločeno grafično kartico, zaslon priklopite v priključek na ločeni grafični kartici.

Připojte síťový kabel – volitelné Conectaţi cablul de reţea – opţional Priključite omrežni kabel – dodatna možnost

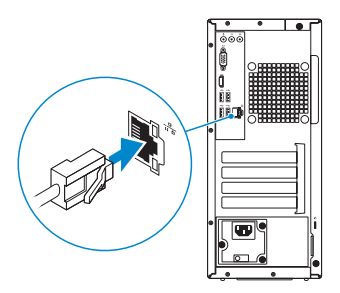

**DELL** 

*OPOMBA:* Če se povezujete v zaščiteno brezžično omrežje, ob pozivu vnesite geslo za dostop do brezžičnega omrežja.

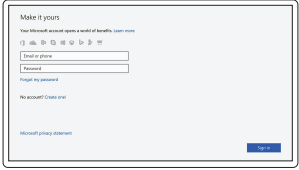

Conectati-vă la contul Microsoft sau creati un cont local

## **Windows 10**

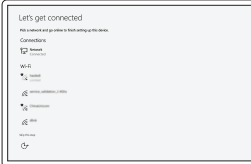

### **Connect to your network**

Připojte se k síti Conectaţi-vă la reţea Povežite računalnik z omrežjem

**NOTE:** If you are connecting to a secured wireless network, enter the password for the wireless network access when prompted.

**POZNÁMKA:** Pokud se připojujete k zabezpečené bezdrátové síti, na vyzvání zadejte heslo pro přístup k dané bezdrátové síti.

**Z NOTĂ:** Dacă vă conectați la o rețea wireless securizată, introduceți parola pentru acces la reteaua wireless atunci când vi se solicită.

## **Sign in to your Microsoft account or create a local account**

Přihlaste se k účtu Microsoft nebo si vytvořte místní účet

Vpišite se v račun Microsoft ali ustvarite lokalni račun

## **Ubuntu**

## **Follow the instructions on the screen to finish setup.**

Dokončete nastavení podle pokynů na obrazovce. Urmaţi instrucţiunile de pe ecran pentru a finaliza configurarea. Sledite navodilom na zaslonu in zaključite namestitev.

**Locate Dell apps in Windows 10**

Vyhledejte aplikace Dell v systému Windows 10 Găsiti aplicatii Dell în Windows 10 Poiščite lokacije aplikacij Dell v Windows 10

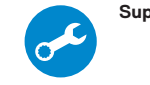

## **SupportAssist Check and update your computer**

Kontrola počítače a případná aktualizace Verificaţi şi actualizaţi computerul Preverite in posodobite svoj računalnik

**Features** Funkce | Caracteristici | Funkcije

 $1 -$ 

 $\bullet$ **O**  $-20$  $\alpha$  $13 14 15 16 17 \overline{\mathbf{w}^{\circ}}$  $18 19 -$ 

- **1.** Unitate optică
- **2.** Buton de deschidere a unităţii optice **15.** Fantă cartelă de extindere
- **3.** Conector linie ieşire
- **4.** Buton de alimentare
- **5.** Microfon
- **6.** Indicator de activitate a hard diskului
- **7.** Port VGA
- **8.** Cititor de carduri de memorie
- **9.** Port HDMI
- **10.** Port pentru cască
- **11.** Porturi USB 2.0
- **12.** Porturi USB 3.0
- **13.** Port de retea
- **1.** Optická jednotka
- **2.** Tlačítko vysunutí optické jednotky
- **3.** Výstupní konektor
- **4.** Vypínač
- **5.** Mikrofon
- **6.** Kontrolka využití pevného disku
- **7.** Port VGA
- **8.** Čtečka paměťových karet
- **9.** Port HDMI
- **10.** Port pro náhlavní soupravu
- **11.** Porty USB 2.0
- **12.** Porty USB 3.0
- **13.** Síťový port
- **14.** Slot rozšiřující karty
- **15.** Slot rozšiřující karty
- **16.** Prázdný slot
- **17.** Slot rozšiřující karty
- **18.** Port konektoru napájení
- **19.** Kontrolka diagnostiky napájení
- **20.** Konektor Line-in
- **21.** Slot bezpečnostního kabelu
- **22.** Kroužek na visací zámek

- **14.** Fantă cartelă de extindere
- 
- **16.** Fantă goală
- 
- 
- 
- 
- 
- 
- 
- 
- 
- 
- 
- **17.** Fantă cartelă de extindere
- **18.** Port pentru conectorul de alimentare
- **19.** Indicator luminos de diagnosticare a sursei de alimentare
- **20.** Conector linie intrare
- 21. Slot pentru cablul de securitate
- **22.** Inel de lacăt
- **1.** Optični pogon
- **2.** Gumb za izmet optičnega pogona
- **3.** Izhodni priključek
- **4.** Gumb za vklop/izklop
- **5.** Mikrofon
- **6.** Lučka dejavnosti trdega diska
- **7.** Vrata VGA
- **8.** Bralnik pomnilniških kartic
- **9.** Vrata HDMI
- **10.** Vrata za slušalke in mikrofon
- **11.** Vrata USB 2.0
- **12.** Vrata USB 3.0
- **13.** Omrežna vrata
- **14.** Reža za razširitveno kartico
- **15.** Reža za razširitveno kartico
- **16.** Prazna reža
- **17.** Reža za razširitveno kartico
- **18.** Vrata napajalnega priključka
- **19.** Lučka diagnostike napajanja
- **20.** Vhodni priključek
- **21.** Reža za varnostni kabel
- **22.** Obroček ključavnice

#### **Product support and manuals**

Podpora a příručky k produktům Manuale și asistență pentru produse Podpora in navodila za izdelek

**Dell.com/support Dell.com/support/manuals Dell.com/support/windows**

### **Contact Dell**

Kontaktujte společnost Dell Contactati Dell Stik z družbo Dell

**Dell.com/contactdell**

#### **Regulatory and safety**

Regulace a bezpečnost Reglementări şi siguranţă Zakonski predpisi in varnost

**Dell.com/regulatory\_compliance**

### **Regulatory model**

Směrnicový model Model pentru reglementare Regulatorni model

**D19M**

### **Regulatory type**

Regulační typ Tip de reglementare Regulativna vrsta

**D19M003**

### **Computer model**

Model počítače Modelul computerului Model računalnika

**Vostro-3667/3668**

© 2016 Dell Inc. © 2016 Canonical Ltd. © 2016 Microsoft Corporation.

Printed in China. 2016-11

- **1.** Optical drive
- **2.** Optical drive eject button
- **3.** Line-out connector
- **4.** Power button
- **5.** Microphone
- **6.** Hard drive activity light
- **7.** VGA port
- **8.** Memory card reader
- **9.** HDMI port
- **10.** Headset port
- **11.** USB 2.0 ports
- **12.** USB 3.0 ports
- **13.** Network port
- **14.** Expansion card slot **15.** Expansion card slot
- **16.** Empty slot
- **17.** Expansion card slot
- **18.** Power connector port
- **19.** Power diagnostics light
- **20.** Line-in connector
- 21. Security cable slot
- **22.** Padlock ring

OGP97FA00